# Das große BBB-update – Neuerungen

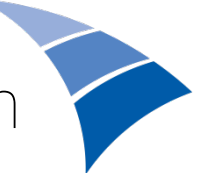

*KEB im Bistum Regensburg - Stand: 17.03.2022 (Version 2.4)*

## Vorbemerkungen

Durch die neue BBB-Version ist es in den meisten Fällen nötig, beim ersten Start wieder ausdrücklich Mikrofon und Videokamera freizugeben!

Das Layout (Anordnung von Präsentationsfläche, Videos etc.) ist insgesamt vielfältiger geworden. Die Standard-Layout-Einstellung beim Betreten des Raumes ist "automatisches Layout". Damit können neue TN zunächst nicht mehr direkt (so wie bisher!) die relative Größe und die Anordnung von Präsentationsfläche und Videos verändern. Über das <Optionen>menü (rechts oben) <Einstellungen öffnen> kann jeder TN den Layout-Modus seiner Wahl selbst einstellen. Moderator/innen können darüber zusätzlich einen Layout-Modus für alle TN (nicht andere Moderator/innen !) vorgeben, der aber anschl. von allen TN auch eigenständig wieder verändert werden kann.

Für die Nutzer hat sich sonst in der Optik und Anordnung der Elemente nicht viel verändert. Sie können sich weiterhin auf die gewohnten Features und eine intuitive Handhabe verlassen. Trotzdem wurden viele Neuerungen für die Praxis eingeführt, die hier in einer Übersicht zusammengestellt sind:

#### Warteraum

Moderator/innen können nun Nachrichten an den Warteraum zu schreiben, welche im Warteraum für die wartenden TN angezeigt werden. Moderator/innen erhalten eine Benachrichtigung, wenn Gäste auf den Beitritt warten.

## Einstellungen des Tons

Während man bei der alten Version erst einen erneuten Echo-Test durchführen musste, um seine Ton-Einstellungen zu verändern, so ist dies nun direkt über ein Menü möglich. Auch der Wechsel eines Mikros ist nun direkt im Raum möglich.

## Video / Virtuelle Hintergründe

Der Wechsel einer Kamera ist nun direkt im Raum möglich, sogar mit zwei Kameras gleichzeitig kann ein TN im Raum anwesend sein.

Der Hintergrund der Webcam ist frei wählbar (tatsächlicher Hintergrund, verschwommener Hintergrund oder ausgewählte Motive).

## Präsentationen

War es bisher so, dass man auf das Hochladen der Präsentationen warten musste, so geschieht dies nun im Hintergrund und der Präsentator kann schon mit seiner Vorführung weitermachen, während die Präsentationen noch konvertiert werden.

Auch das Umschalten zwischen mehreren Präsentationen ist nun einfacher. Das Menü hierzu ist nicht mehr hinter einem weiteren Dialog versteckt. Wechseln zwischen unterschiedlichen Präsentationen erfolgt nun direkt über das Plus-Symbol.

Verbesserte Ansicht der externen Videofreigabe für Zuschauer.

Reduzierter Spiegeleffekt beim Teilen des Bildschirms.

Benachrichtigung, wenn eine Präsentation zum Download bereitsteht.

# Bildschirm teilen

Bildschirmteilen (gesamt oder eines einzelnen Chrome-Tabs) ermöglicht nun auch die Übertragung von Ton (möglicherweise nur bei ausgewählten Browsern – vorher testen!)

#### Whiteboard

Auf der Präsentationsfläche konnte man bisher alle TN eines Meetings gleichzeitig für das Malen auf dem Whiteboard freischalten. BigBlueButton fügt nun die Möglichkeit hinzu, dass man einzelnen TN (über TN-Liste) diese Mal-Erlaubnis geben kann, ohne diese zum Präsentator machen zu müssen. Ein kleiner roter Kreis zeigt an, wie viele TN Zugriff auf das Whiteboard haben.

Handballenerkennung für Whiteboard-Nutzung auf Touchscreens

#### Umfragen

In der Umfrage kann nun direkt eine Frage formuliert werden und nicht wie bisher nur die Antworten. Außerdem besteht die Möglichkeit, den TN eine freie Texteingabe zu ermöglichen. Der Name der Abstimmenden kann nun auch vor den Moderator/innen verborgen werden. Umfrageergebnisse werden zusätzlich im Chat angezeigt.

## Hand heben

Nun ist ein explizites, leicht erkennbares Icon rechts unten sichtbar, mit dem sich TN an einer Konferenz melden können. Moderator/innen erhalten eine Benachrichtigung, welche TN sich zur Zeit melden.

#### Chat Nachrichten

Bislang waren die Nachrichten der Moderator/innen im Chat optisch nicht von denen anderer Konferenzteilnehmer/innen zu unterscheiden. Nun ist der Text, den Moderator/innen in den Chat schreiben, fettgedruckt. Auch das Icon, welches vor dem Namen der Moderator/innen zu finden ist, hat im Gegensatz zu den runden Icons anderer Teilnehmer eine quadratische Form.

#### Geteilte Notizen

Jetzt wird in den geteilten Notizen der Name der schreibenden TN angezeigt, nicht mehr anonym!

#### Gruppenräume

Auch die Teilnahme an Gruppenräumen wurde vereinfacht. Betritt ein TN einen Gruppenraum, so wurde bisher ein neuer Echo-Test vom TN verlangt. Dies entfällt nun beim Betreten eines Gruppenraums. Die Einstellungen werden vom Hauptraum übernommen ohne dass TN einen neuen Echo-Test durchführen Müssen. Rückkehr von Gruppenräumen ebenfalls ohne erneuten Echo-Test.

Künftig können Moderator/innen die Gruppenräume individuell benennen.

War die Zeit für Gruppenräume früher einmal definiert, so schloss sich der Raum nach Ablauf der Zeit automatisch. Nun können die Moderator/innen, wenn sie während einer Breakout-Room-Phase feststellen, dass die Gruppen mehr Zeit benötigen, die angesetzte Zeit beliebig verlängern.

## Learning Dashboard

Das sogenannte Learning Dashboard zeigt den Moderator/innen nicht nur an, wann sich die einzelnen TN eingeloggt haben und wie lange sie an einer Veranstaltung teilnehmen, sondern auch, wie lange sich jemand aktiv beteiligt, also spricht, wie viele Messages er in den Chat stellt, und ob er bei Umfragen seine Stimme abgibt. Die Moderator/innen können "stillere" Teilnehmer also gezielt motivieren.

## Layout-Anpassung

Die Moderator/innen haben grundlegend die Möglichkeit, das Layout, welches die TN sehen, zu gestalten. Die Position der Präsentation oder von Videos auf dem Bildschirm, die Anzeige von Webcams, Animationen – all diese Dinge sind grundlegend variierbar und von Moderator/innen zu definieren.

Videos können nun auch links und rechts neben die Präsentation verschoben werden (bei Hochformat-Präsentationen hilfreich!).

## Benachrichtigungen und Einstellungen

Die Benachrichtigungen in einem Meeting können nun feiner eingestellt werden. Definieren Sie, wie und was Ihnen mitgeteilt wird.

Versucht ein TN mit ausgeschaltetem Mikrofon zu sprechen, so wird er auf diesen Zustand hingewiesen.

Oben rechts erscheint jetzt ein Statusicon, welches die Verbindungsqualität darstellt. Sollte ein TN Probleme mit seiner Verbindung haben, so bekommen die Moderator/innen eine Übersicht zu Problemen der einzelnen TN. Hierüber können auch einzelne Nutzer/innen ziemlich einfach für sich alle Webcams ausschalten, wenn die Internetverbindung langsam ist.

Neue Funktion: "Zufälligen Teilnehmer auswählen" ("+"). Dies kann von den Lehrpersonen beispielsweise genutzt werden, wenn eine Person eine Frage beantworten soll. In der analogen Welt könnte man das auch damit vergleichen, dass eine Person an die Tafel kommen soll. Durch die zufällige Auswahl wird niemand bevorzugt oder benachteiligt.

Viele weitere Einstellmöglichkeiten sind in BigBlueButton hinzugekommen, die sich beim "Durchklicken" leicht im Detail entdecken lassen.

## Detailliertere Aufzeichnung

Wird ein Meeting aufgezeichnet, so werden nun auch Umfrageergebnisse und während der Veranstaltung geteilte Links zu Videos mit aufgenommen, was früher nicht möglich war. Somit können künftig auch Personen, die nicht live an der Veranstaltung teilnehmen konnten, im Nachhinein auf diese wichtigen Kursbestandteile zurückgreifen.

Die Aufzeichnung umfasst nun auch das Abfrageergebnis, das im Chat angezeigt wird.

Der Player, um Aufzeichnungen anzuschauen, wurde mit einer Suche in der Präsentationen ergänzt.

Aufzeichnungen werden schneller bereitgestellt.

Mehr Details und screenshots finden sich unter diesen beiden Links:

<https://www.bigbluebutton-hosting.de/bigbluebutton-neue-version-2-3/>

<https://www.bigbluebutton-hosting.de/features-der-neuen-bigbluebutton-version-2-4/>

Johannes Geiger, 22.03.2022